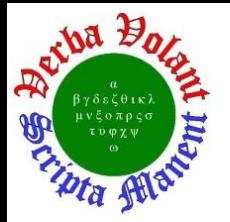

# **Detector Support Group**

**Weekly Report, 2019-12-17**

# **Summary**

#### **Hall A – SoLID Magnet Controls**

- Routing of Constant Current Source (CCS) board completed
	- \* Board design is under review
- All components needed to assemble 10 PCBs ordered
- Developing HMI screen to monitor SoLID Solenoid temperature sensor readouts
	- Connected SoLID PLC controller with HMI application
	- Generated isometric view of the inner and outer radiation shields, and the coil shell to display temperature sensor locations
- Developing FactoryTalk View data logger
	- Tested data logger in Open Database Connectivity (ODBC) mode by storing data using ODBC data source (Microsoft Access)
	- \* Logged temperature sensor test values
- Developing controls and instrumentation drawings
	- Generated spreadsheet with expected drawings

#### **Hall B – RICH**

- Developing LabVIEW code to monitor cleanroom dry box
	- Temperature and humidity values are read
	- \* An email is sent when value is either over, or under, set limits

#### **Hall C**

- Fabricating RTD cables for polarized 3He target
	- Twenty of forty two-wire RTDs with four magnet wires fabricated

## **Hall C – CAEN HV Testing**

- Configured GECO 2020 to allow connection to crate #2 (*hvcaentest2*) and crate #3 (*hvcaentest3*) at the same time
- Developed Python program to parse data generated by GECO 2020 data logger
	- \* Program sorts data by board number, channel, and parameter
	- $\star$  Formats data for analysis
- Populated PCBs with HV test loads  $(2 \text{ M}\Omega)$ 
	- \* Soldered 38 of 48 resistors and ground wires for HV Load Chassis

#### **DSG R&D – EPICS Data Logger**

- Installed Linux version of data logger on *dsg-c-linux1* (Hall C subnet) machine
- Currently logging with DSG data logger RICH and SVT Hardware Interlock EPICS PVs
	- \* DSG logged data will be compared with MYA data to verify that the DSG data logger isn't missing data points and that both data loggers get the same value

#### **DSG R&D – Multi-Sensor Excitation Low Voltage** (**MSELV) Chassis sbRIO**

- Added features to web interface for MSELV Chassis sbRIO using LabVIEW webserver, JavaScript, and HTML
	- Chassis configuration change

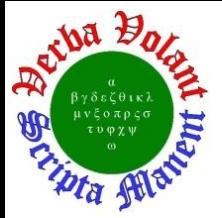

## **Detector Support Group Weekly Report, 2019-12-17**

- Allows user to select which existing MSELV Chassis configuration to use
- Selectable by control designated by (H) in screenshot shown in Fig. 1
- \* Software reboot
	- Restarts sbRIO's LabVIEW program to implement any configuration changes
	- Reboot controlled by button designated by (I) in Fig. 1
	- Upon click screen asks for confirmation before performing reboot
- Combined Solenoid and Torus chassis configurations into one program
	- Makes sbRIO's LabVIEW program universal for all existing MSELV Chassis
- \* Added system information indicators, Fig. 1
	- $\blacksquare$  Chassis configuration loaded (A)
	- $\blacksquare$  Hostname (B)
	- $\blacksquare$  IP address (C)
	- Program start time  $(D)$
	- $\blacksquare$  Current sbRIO time (E)
	- $\blacksquare$  Number of seconds program has been running  $(F)$
	- $\blacksquare$  Quantity of each sensor type  $(G)$
- Ability to automatically hide unused indicators on monitoring page
	- Different chassis have different number of sensors connected
	- If an indicator for a sensor exists, but the data for it does not, web interface displays zeros for that sensor
	- Automatically hiding these indicators avoids any misconception that there are sensors that are not working

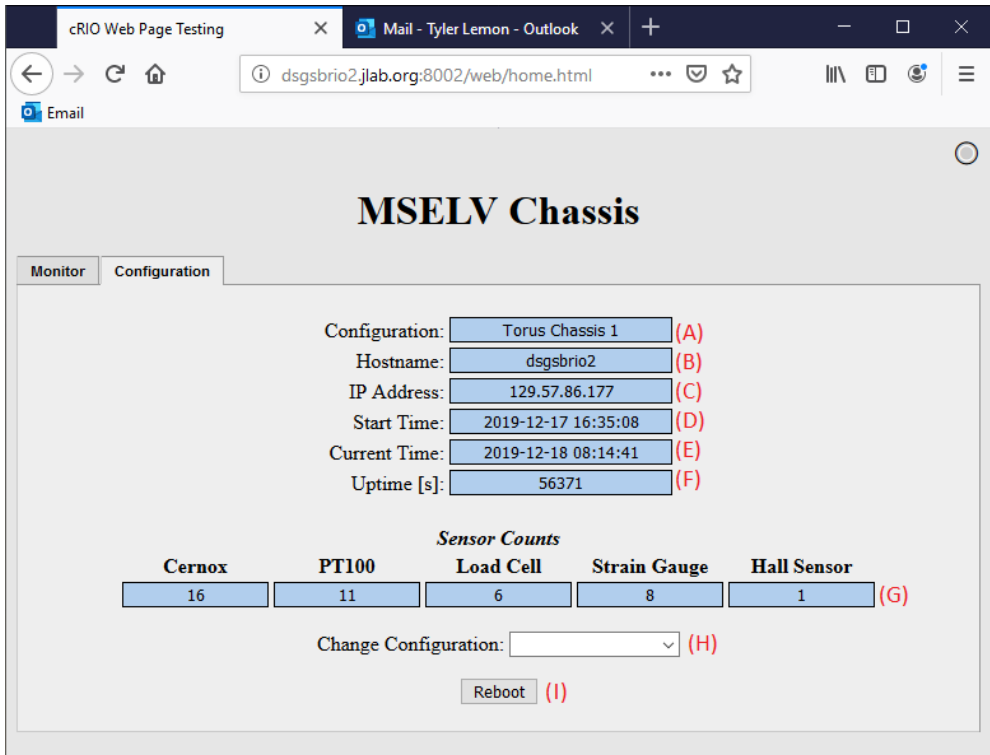

Fig. 1 MSELV Chassis sbRIO configuration and system information page.

2 **DSG Weekly Report, 2019-12-17**